# Guía de nuevos entrantes al Sistema Gasista

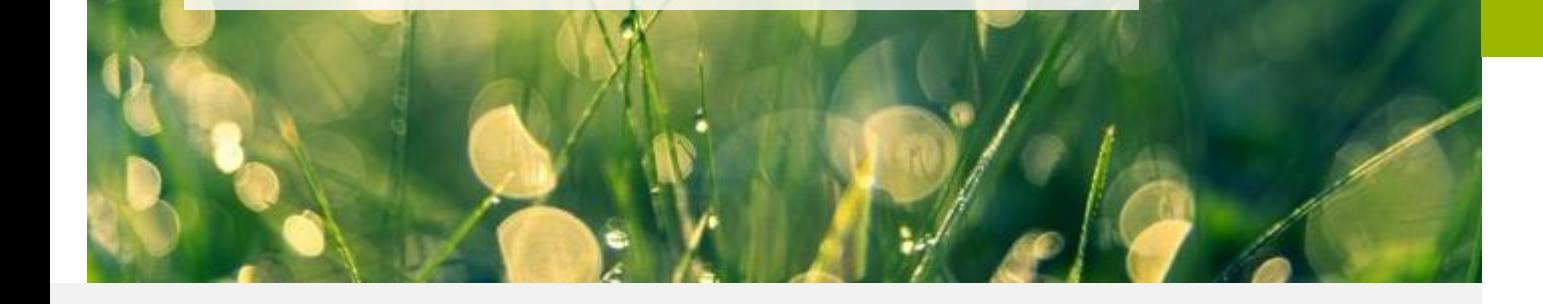

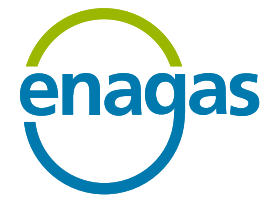

**Abril 2024**

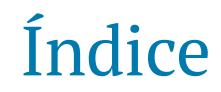

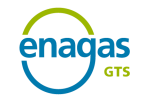

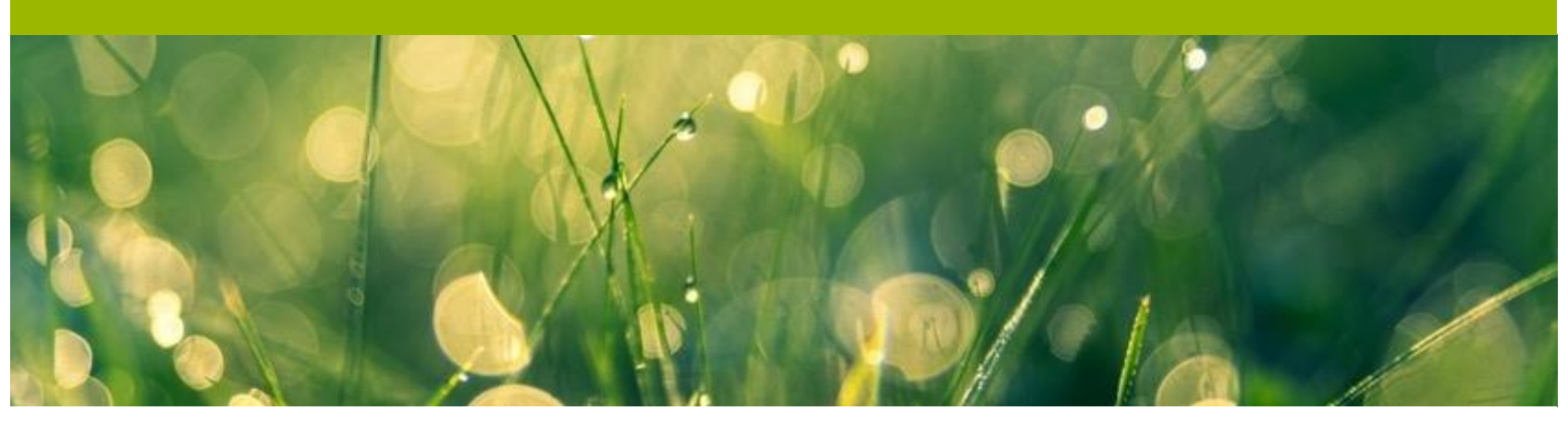

- **3. Proceso de Habilitación**
- **2. Requisitos previos para inicio de 4. Acceso al sistema SL-ATR actividad**
	-

**5. Acreditación Técnica**

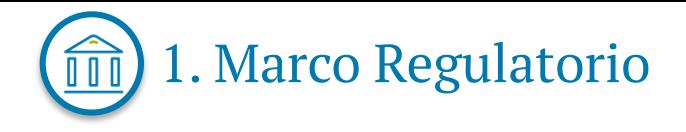

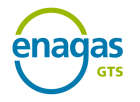

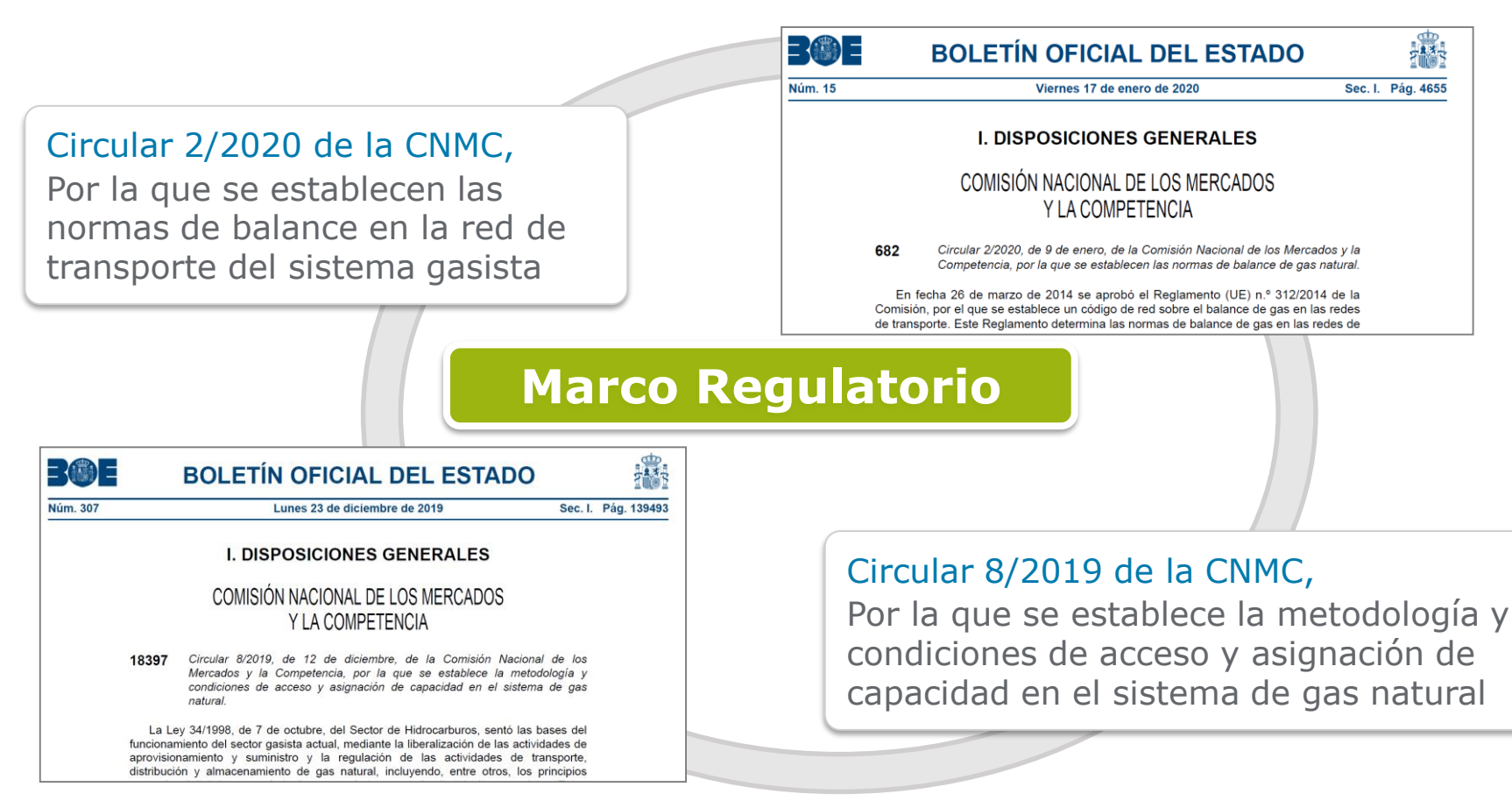

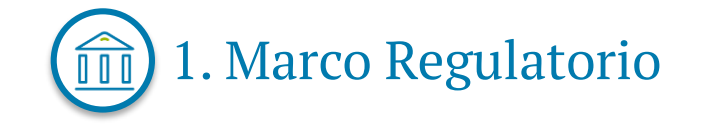

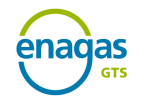

4

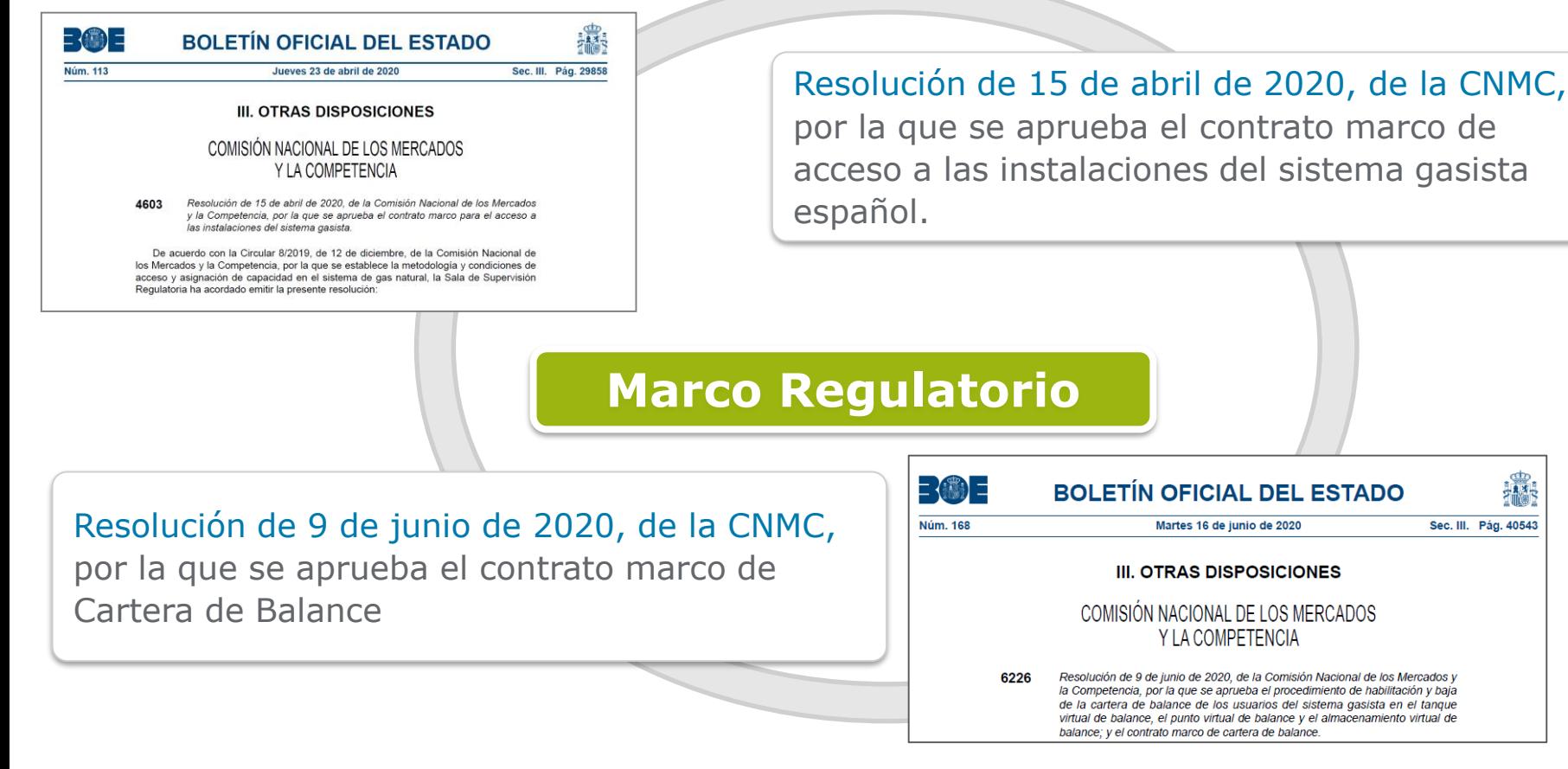

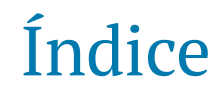

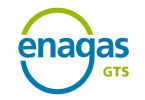

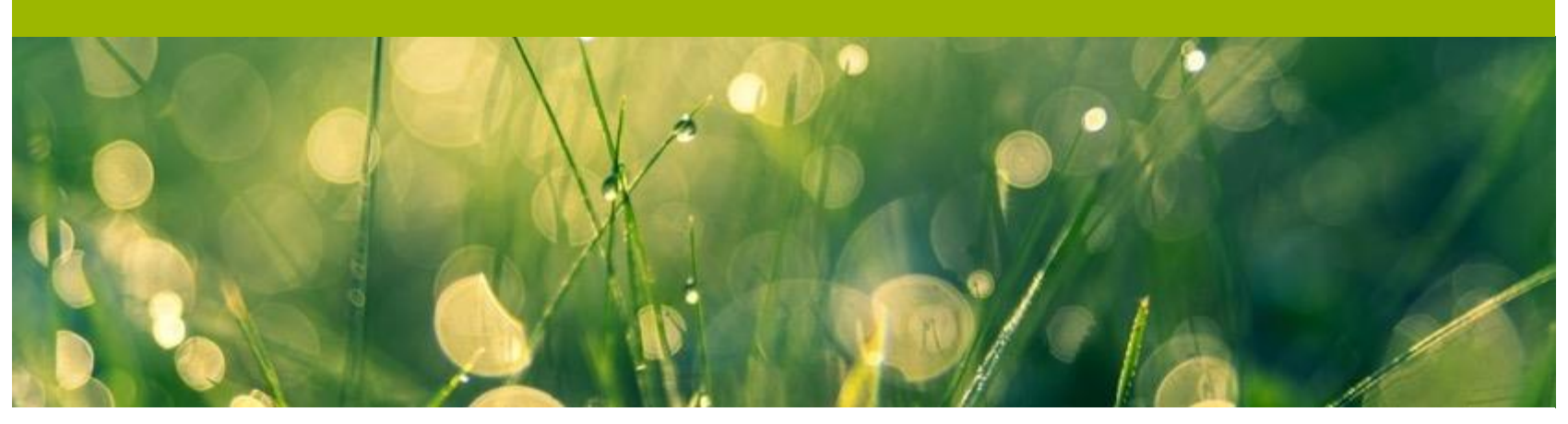

- **3. Proceso de Habilitación**
- **2. Requisitos previos para inicio de 4. Acceso al sistema SL-ATR actividad**
	-
	- **5. Acreditación Técnica**

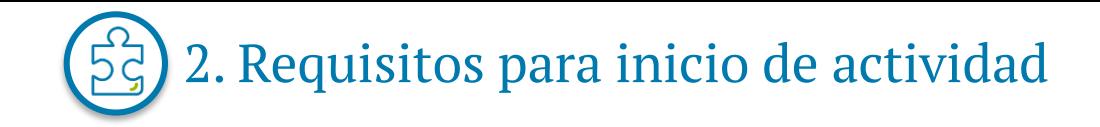

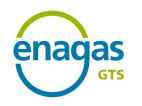

### ✓ **Requisitos para ejercer la actividad de comercialización de gas natural**:

Comunicación por escrito, con carácter previo al inicio de la actividad, a la Administración competente y en todo caso a la Dirección General de Política Energética y Minas del Ministerio para la Transición Ecológica y el Reto Demográfico, indicando el ámbito territorial en el que se va a desarrollar la actividad, fecha de inicio de la misma, nombre de la sociedad, dirección postal, teléfono, fax, código de identificación fiscal así como una declaración responsable de que la sociedad cumple todos los requisitos establecidos para ejercer la actividad.

Los modelos de **declaración responsable y comunicación de inicio de la actividad** se encuentran recogidos en la Resolución de 3 de mayo de 2010, de la Dirección General de Política Energética y Minas, BOE-A-2010-7657

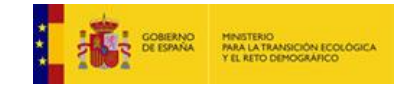

Enlace de interés:

<https://energia.gob.es/gas/Requisitos/Paginas/comercializador.aspx>

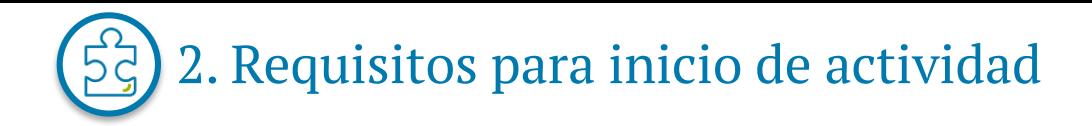

#### ✓ **Asignación de Código SIFCO**:

Tras recibir notificación de la Dirección General de Política Energética y Minas, la CNMC otorga un **código identificativo al Comercializador** que inicia actividad en España **para gestión de su información en el Sistema de Información sobre Facturaciones y Consumos del Sector del Gas (SIFCO)**.

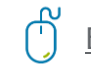

Enlace de interés:

<https://sede.cnmc.gob.es/listado/censo/4>

#### ✓ **Asignación de Código EIC**:

Los Transportistas primarios y los Comercializadores deben solicitar un **código identificativo único para reporte de su información en los diferentes mercados energéticos de gas y electricidad en los ámbitos nacional e internacional**. Dicho código se denomina "Energy Identification Code".

REE proporciona una aplicación web a los agentes participantes en los mercados de energía como soporte para esta función.

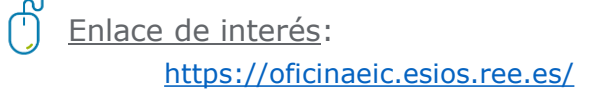

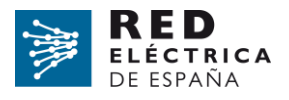

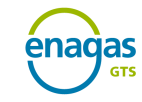

7

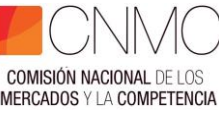

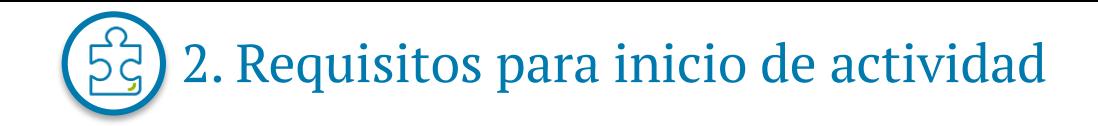

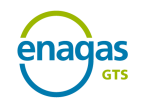

#### ✓ **Alta de Usuario de Cuenta de Garantías en MIBGAS**:

El **Usuario de Cuenta de Garantías**, es aquella persona jurídica que, una vez que ha firmado el Documento de Aceptación y Adhesión a las NGGSG, está asociado a una Cuenta de Garantías.

Los trámites para darse de alta como Usuarios de Cuenta de Garantías se realizan en MIBGAS desde su página web, siendo el correo electrónico de contacto agentes@mibgas.es

Cada Usuario de Cuenta de Garantías dispone de una Cuenta de Asignación para cada una de las actividades en las que esté dado de alta, donde se registran de forma continua el importe formalizado, los requerimientos de dicha actividad y el saldo de garantías disponible.

Las actividades en cuyas garantías participa el GTS son Contratación y Desbalances:

- ✓ Garantías para la contratación de capacidad de infraestructuras con acceso de terceros regulado
- $\checkmark$  Garantías para la liquidación de desbalances PVB, TVB y AVB

Enlace de interés:

<https://www.mibgas.es/es/cccontent/usuario-de-cuenta-de-garantias>

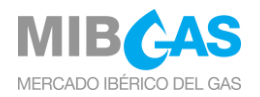

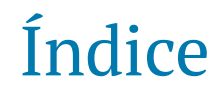

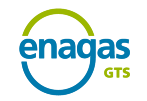

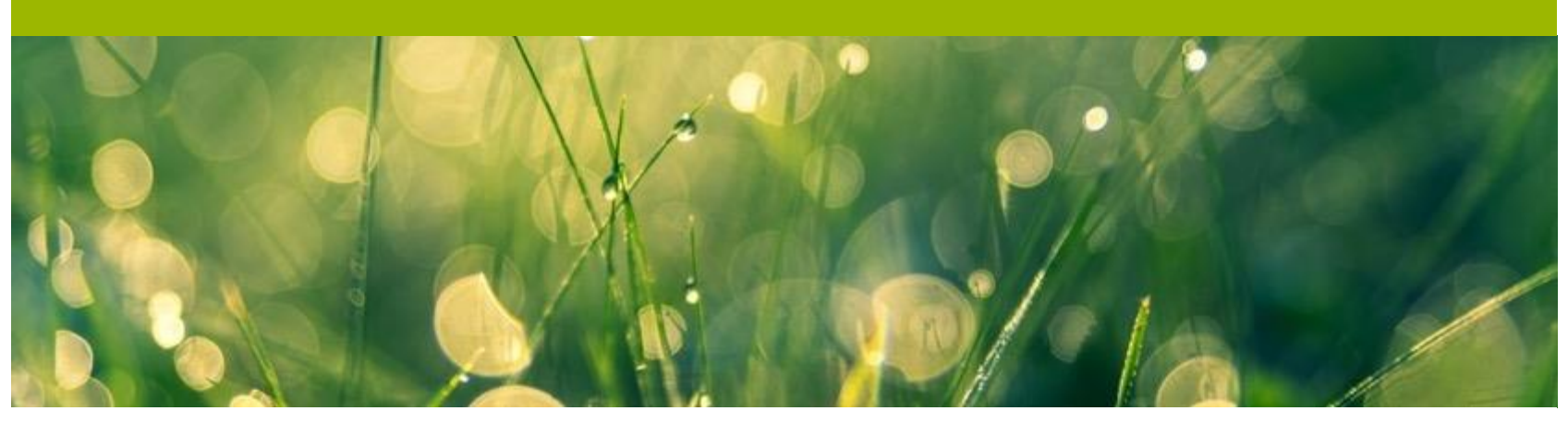

- **3. Proceso de Habilitación**
- **2. Requisitos previos para inicio de 4. Acceso al sistema SL-ATR actividad**
	-
	- **5. Acreditación Técnica**

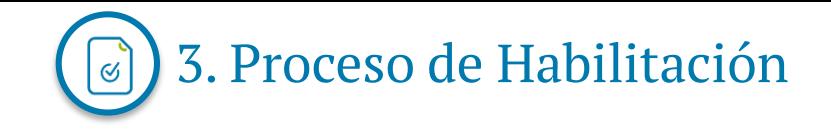

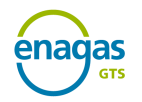

#### ✓ **Solicitud de Adhesión a Contratos Marco**:

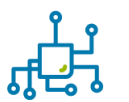

El **Contrato Marco de Acceso de las Instalaciones del Sistema Gasista Español (AISGE)** es imperativo para contratar en la plataforma los distintos servicios por parte de sujetos.

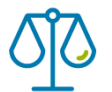

El **Contrato Marco de Cartera de Balance** es imperativo para disponer de una cartera de balance en las áreas de balance que se desee:

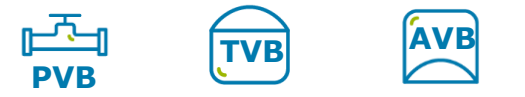

La solicitud se realiza mediante un **correo electrónico** a [GTS.HABILITACIONYACCESO@enagas.es](mailto:GTS.HABILITACIONYACCESO@enagas.es) detallando en el Asunto: *Habilitación "Nombre usuario"* e incluyendo en el mismo la documentación correspondiente.

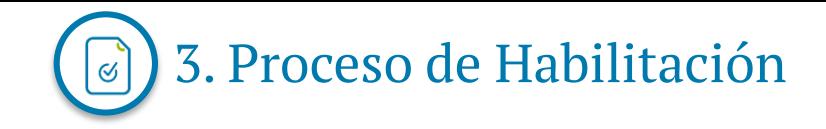

#### ✓ **Solicitud de Adhesión a Contratos Marco**:

La documentación necesaria es la siguiente:

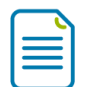

**1. Formulario de solicitud**, disponible en la web del GTS.

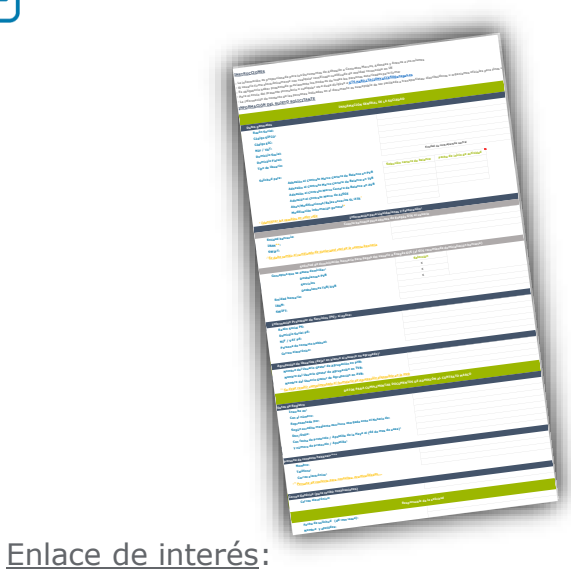

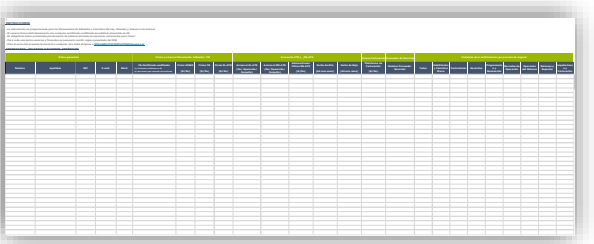

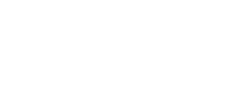

<https://www.enagas.es/es/gestion-tecnica-sistema/procesos-sistema-gasista/habilitacion/>

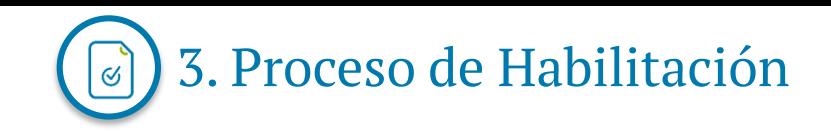

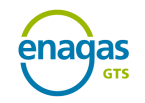

12

#### ✓ **Solicitud de Adhesión a Contratos Marco**:

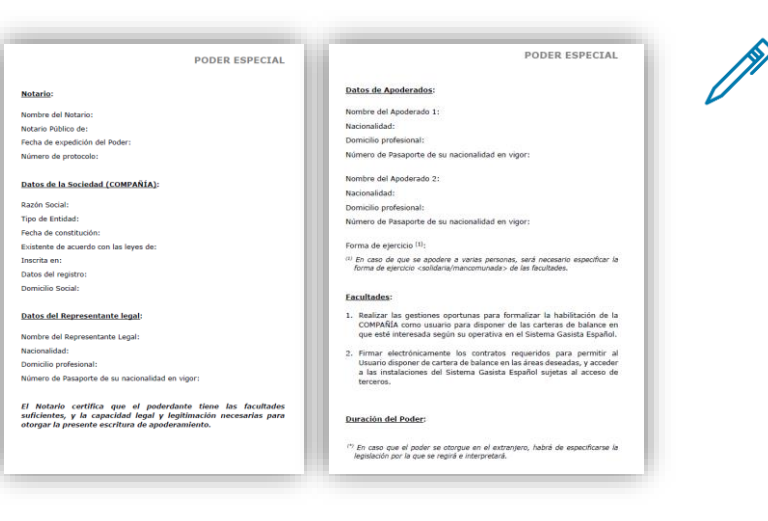

**2. Poder notarial de representantes de la empresa, redactado en español.**

- o Copia de los poderes suficientes, válidos y en vigor de la/s persona/s firmante/s del documento de adhesión, emitidos por un notario público para la/s persona/s firmante/s del Documento de Adhesión al Contrato marco de acceso al sistema gasista español.
- o El Notario debe certificar que el apoderado tiene las facultades suficientes, y la capacidad legal legitimación necesarias para otorgar la presente escritura de apoderamiento
- o En caso de que el poder notarial no esté en español, es necesario aportar una traducción jurada, y en el caso de que la sociedad tenga residencia en el extranjero, debe tener la apostilla de la Haya.

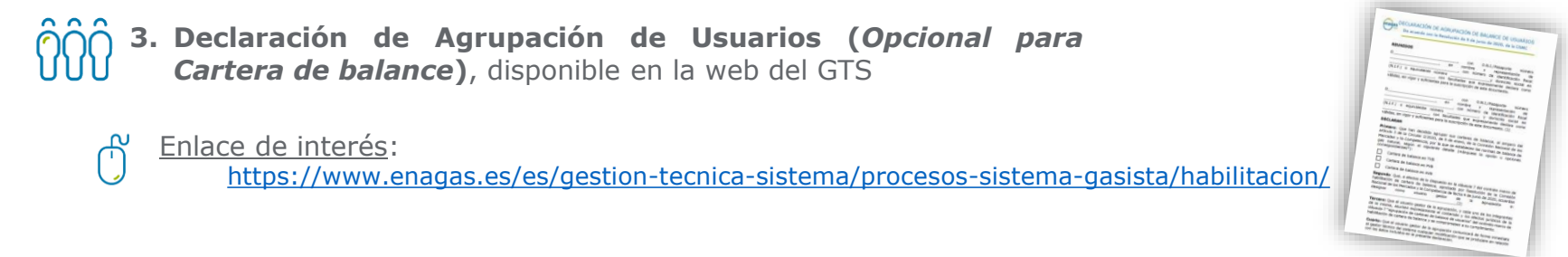

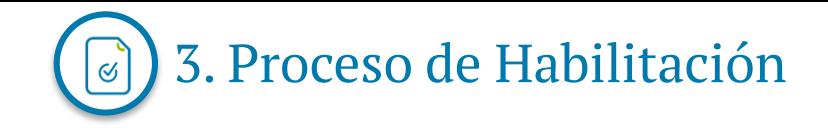

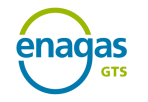

#### ✓ **Solicitud de Adhesión a Contratos Marco**:

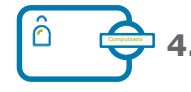

**4. DNI compulsado o con la Apostilla de la Haya (en caso de no ser español)** de:

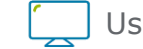

Usuarios con acceso al SL-ATR

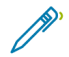

Firmantes de los Contratos Marco

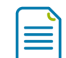

Usuarios con acceso a la plataforma de facturación

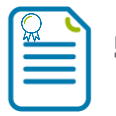

**5. Certificado de titularidad de la cuenta bancaria,** emitido por el banco correspondiente

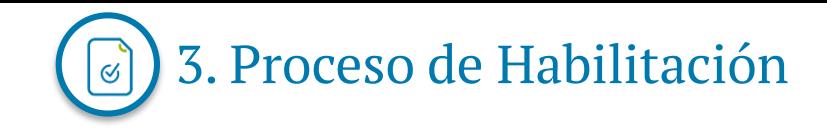

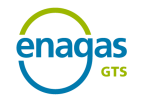

### ✓ **Constitución de garantías ante el Gestor de Garantías**:

La **Circular 8/2019** define el importe mínimo de la garantía a constituir por cualquier usuario para habilitarse en el **Acceso a las Instalaciones del Sistema Gasista Español** en 50.000 €.

La **Circular 2/2020** define el importe mínimo de la garantía a constituir por cualquier usuario para habilitarse en **Cartera de Balance** en 100.000 €.

Este **requerimiento es permanente mientras el usuario esté habilitado**.

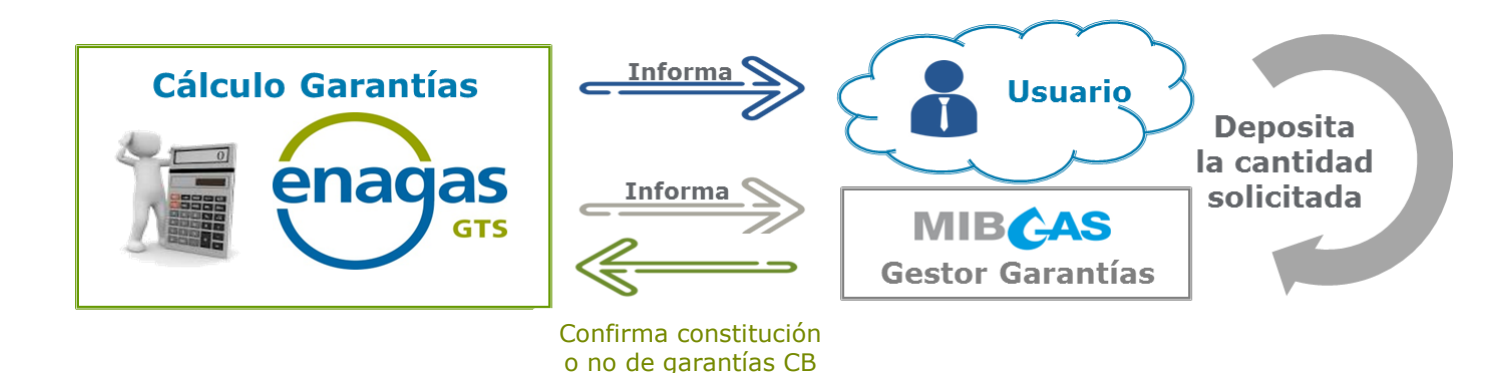

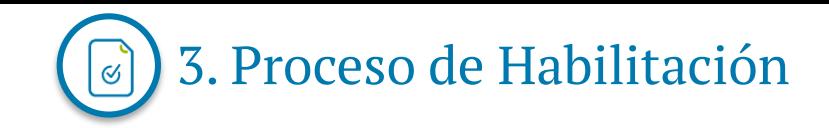

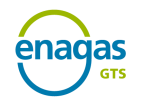

## ✓ **Firma del documento de Adhesión al Contrato Marco**:

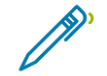

El usuario **firma electrónicamente** el documento de adhesión al Contrato Marco, pudiendo utilizar cualquier certificado cualificado de entidad reconocida en la UE, cuya relación se puede consultar pulsando en el enlace siguiente:

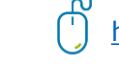

<https://webgate.ec.europa.eu/tl-browser/#/>

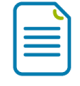

El GTS publica en su web el **listado actualizado de usuarios habilitados con cartera de balance**

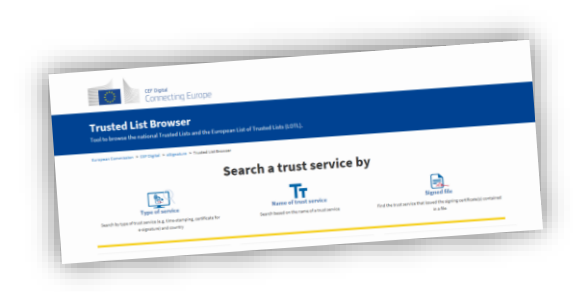

<https://www.enagas.es/es/gestion-tecnica-sistema/energy-data/informacion-comercial/usuarios-habilitados/>

#### y en el SL-ATR el **listado actualizado de usuarios habilitados con Acceso a las Instalaciones**

para conocimiento de:

enadas LONDON CONTROL FOR 25 A.M EACTOR OF CONSUMING IN **Sestión Técnica** Gestor Técnico di **Razón social utus DIAGAS (GES) Contratos Marc Contrato Acces** 10XABESL-12345-0 AB ENERGIA 1903, S. Listado de us cartera de ba

15 Organismos Reguladores reguladores Distribuidores Distemantistas (Moperadores de Plataformas de Comercio

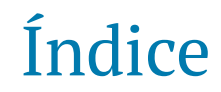

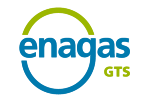

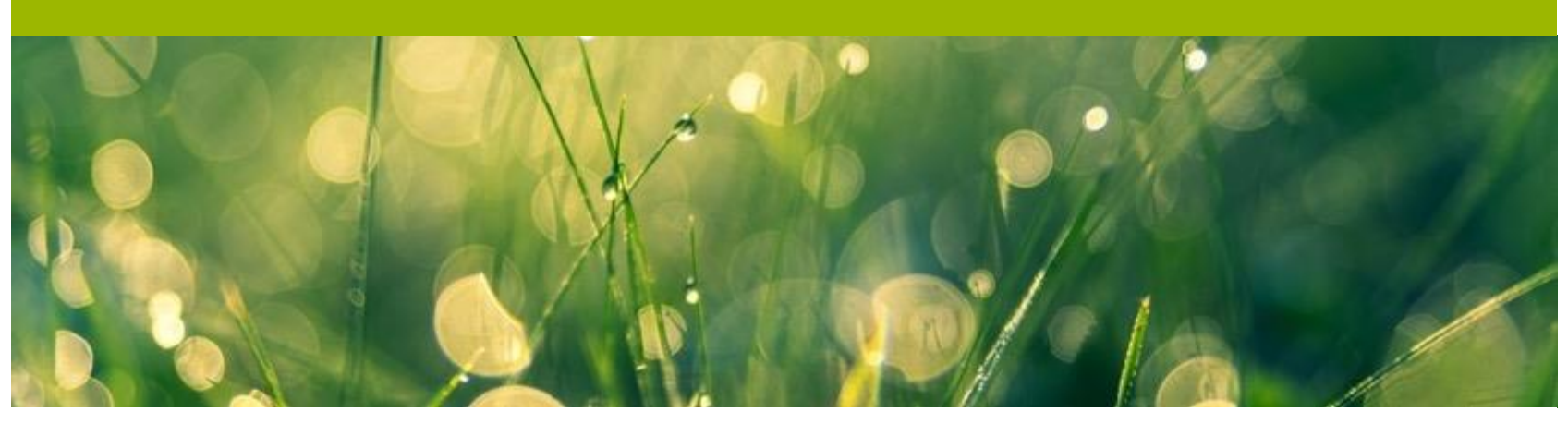

**3. Proceso de Habilitación**

- **2. Requisitos previos para inicio de actividad**
- **4. Acceso al sistema SL-ATR**

**5. Acreditación Técnica**

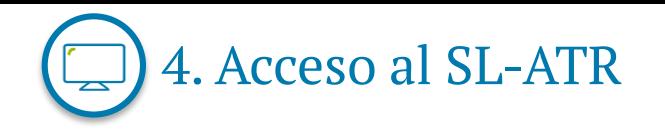

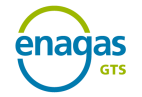

Los distintos sujetos del Sistema Gasista pueden acceder al **Sistema Logístico de Acceso de Terceros a las Redes** (SL-ATR), una herramienta de comunicación fluida y en tiempo real que sirve de soporte a la gestión del ciclo completo de gas. En dicho sistema, se accede a solicitudes de capacidad, contratación, programaciones, nominaciones, mediciones, repartos, balances y consulta de recargos de liquidación por desbalances.

Para acceder a este sistema, los usuarios deben firmar dos documentos de adhesión a los siguientes contratos marcos:

- ✓ **Contrato Marco de identificación y autentificación de usuarios para el acceso a los sistemas de información de Enagás**
- ✓ **Contrato Marco para el acceso y la utilización del sistema SL-ATR**

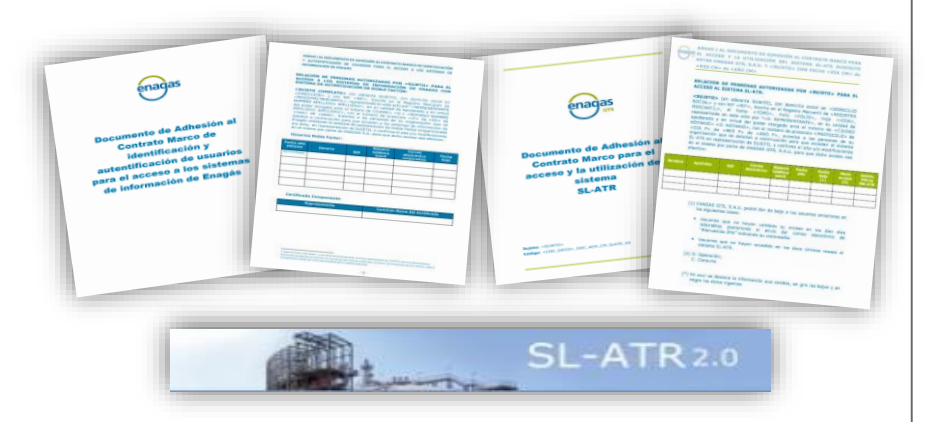

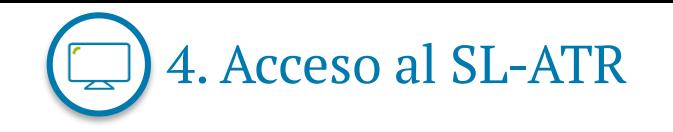

# ✓ **Solicitud de Acceso al SL-ATR**:

La solicitud de accesos inicial se realiza mediante envío de un **correo electrónico** a

[GTS.HABILITACIONYACCESO@enagas.es,](mailto:GTS.HABILITACIONYACCESO@enagas.es) adjuntando el mismo **Formulario** de Habilitación con la opción "Acceso al  $SI - ATR''$ .

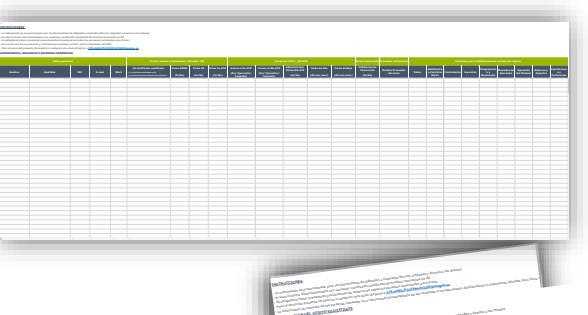

Enlace de interés:

<https://www.enagas.es/es/gestion-tecnica-sistema/procesos-sistema-gasista/habilitacion/>

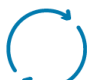

Cualquier modificación sobre información de datos y permisos de acceso de usuarios SL-ATR se comunicará mediante el **Formulario Modificación sobre Usuarios con acceso al SL-ATR** . El formulario debe incluir la información previamente enviada así como los usuarios dados de alta y en su caso de baja con anterioridad

#### Enlace de interés:

<https://www.enagas.es/es/gestion-tecnica-sistema/procesos-sistema-gasista/habilitacion/>

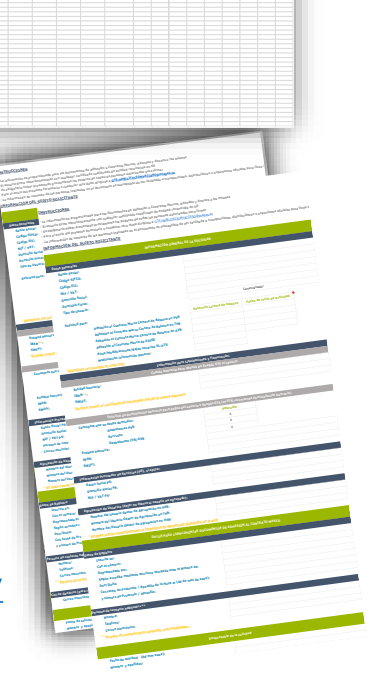

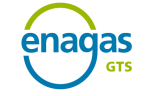

**Operación del Sistema Balances y Repartos**

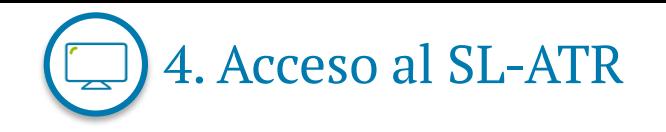

✓ **Acceso al SL-ATR por Doble Factor**:

#### **Información requerida:**

- Nº de móvil, DNI y correo electrónico
- Gestión de perfiles
- **Envío email del pack de bienvenida (Guía de uso**

**Proceso de autenticación**

- Instalación de App de Autenticación avanzada
- Se introduce un código recibido mediante SMS
- **Escaneo del código QR**

**Acceso al SL ATR**

- **EXECT** Introducción de email y contraseña en página web
- Envío de solicitud al teléfono móvil
- Validación de la solicitud en la App

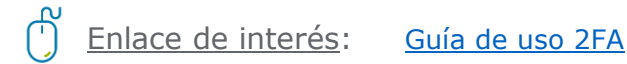

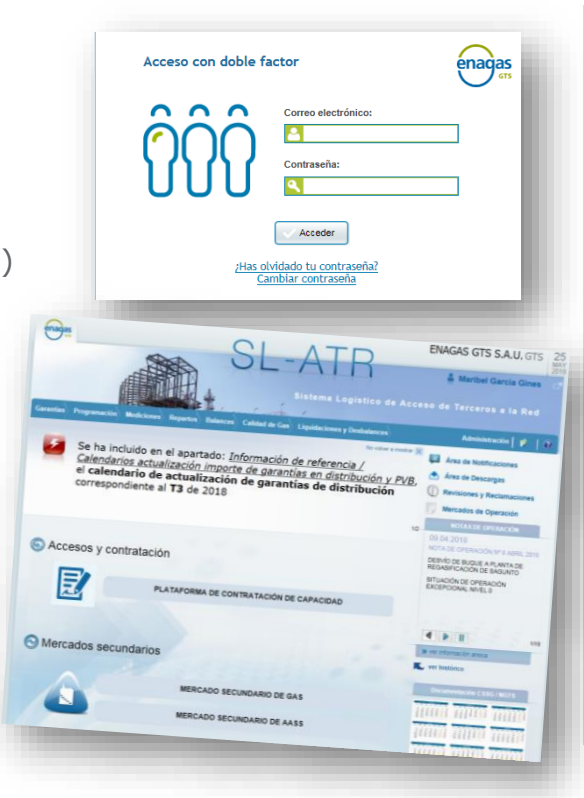

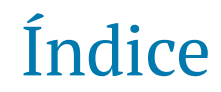

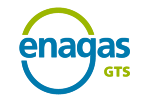

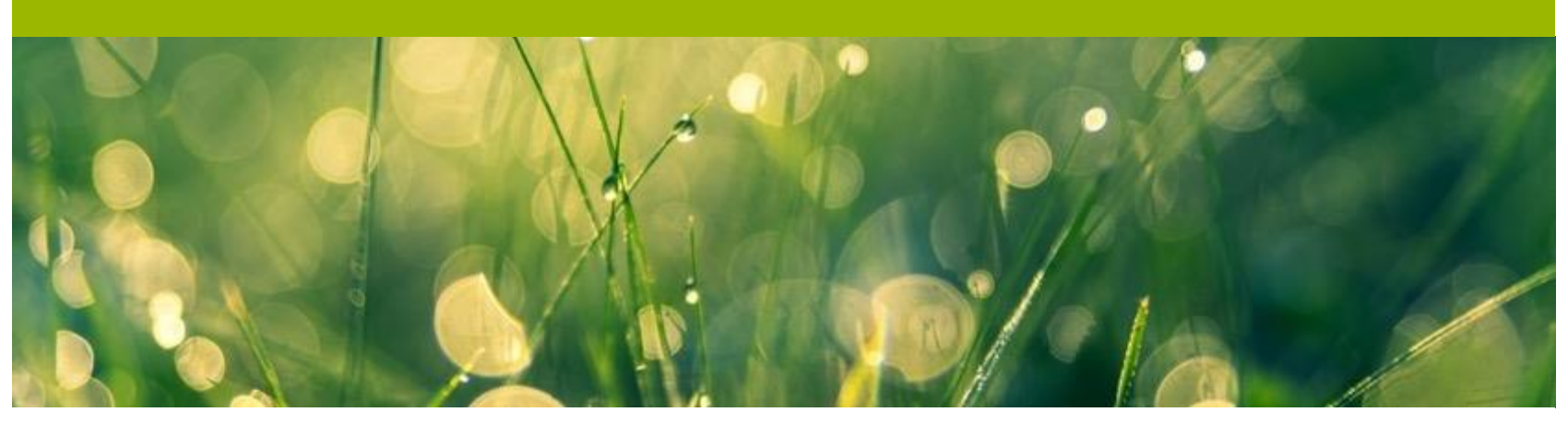

- **3. Proceso de Habilitación**
- **2. Requisitos previos para inicio de 4. Acceso al sistema SL-ATR actividad**
	-
	- **5. Acreditación Técnica**

✓ Certifica la capacidad técnica para realizar intercambios de ficheros XML a través de servicios web o vía aplicación

- ✓ Es **condición indispensable para el envío de ficheros a través del SL-ATR**
- ✓ Debe solicitarse con el envío por parte del agente de una solicitud de certificado de acreditación técnica a través del SL-ATR , en la opción *Estado y Solicitud Acreditación*.

stema Logistico de Acceso de Terceros a la Rei Documentación Técnica Acreditación Técni **Estado y Solicitud** Acreditación

> Envío de Ficheros

- Se selecciona una de las ventanas de pruebas disponibles para la acreditación
- Se puede modificar la ventana de pruebas a través de la aplicación con su actualización automática. Enviar un correo a [acreditaciontecnica@enagas.es](mailto:acreditaciontecnica@enagas.es) para solicitud de ventana distinta a las disponibles.

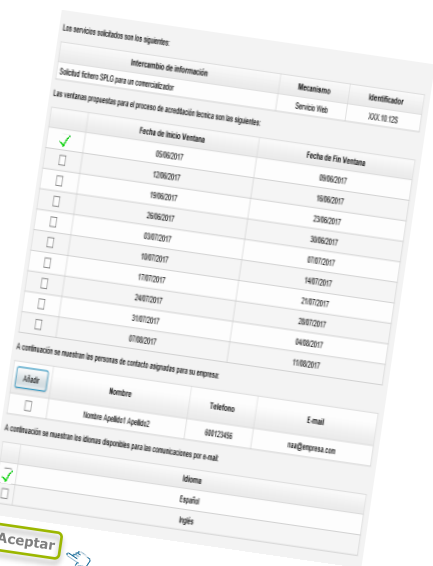

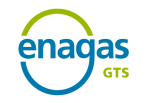

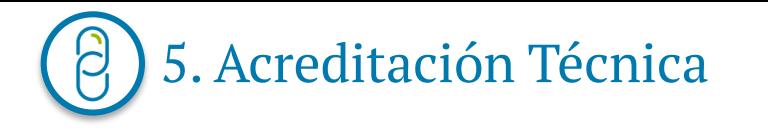

# Muchas gracias

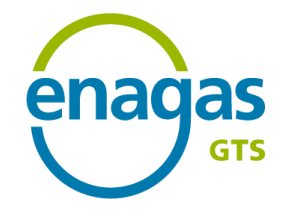

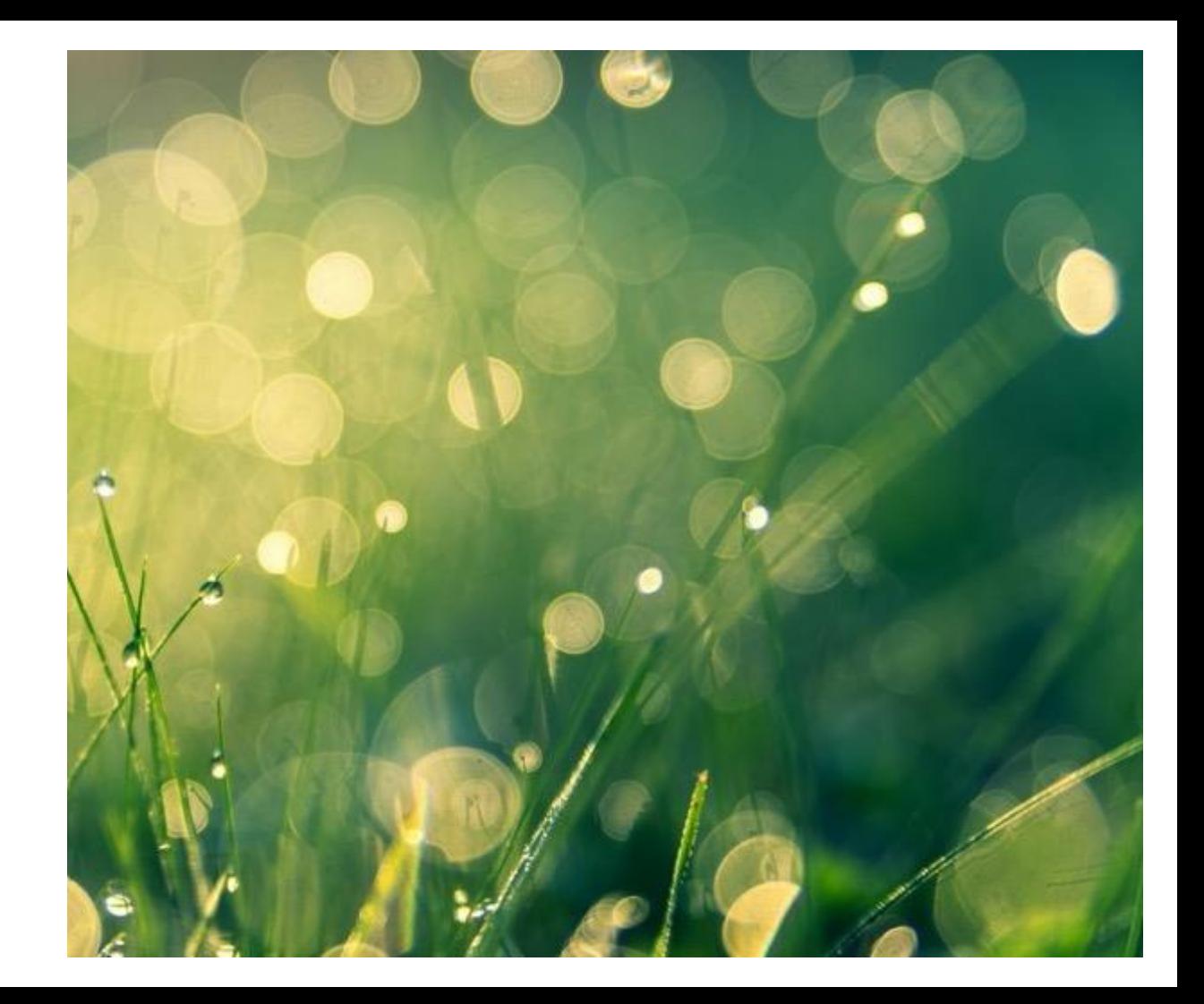